## **Moje oznámení**

Kapitola [Moje oznámení](#) obsahuje následující témata:

- [Obecné informace](#page-0-0)
- [Funkce u evidence Moje oznámení](#page-0-1)

## <span id="page-0-0"></span>Obecné informace

Přehled automaticky zasílaných [oznámení](https://docs.elvacsolutions.eu/display/TECHIS194DOC/Co+je+to+notifikace) o provedených změnách nad konkrétním záznamem evidence.

Kdy je oznámení zasíláno a další informace k tomuto tématu jsou uvedeny v kapitole [Notifikační systém.](https://docs.elvacsolutions.eu/pages/viewpage.action?pageId=58203792)

Evidenci [Moje oznámení](#) lze vyvolat z [navigace](https://docs.elvacsolutions.eu/pages/viewpage.action?pageId=2716510) volbou sekce **Můj prostor > Moje oznámení**.

## **Poznámka**

U evidence [Moje oznámení](#) lze dohledat všechna [přečtená oznámení](https://docs.elvacsolutions.eu/pages/viewpage.action?pageId=58203796) za posledních 7 dní.

Nepřečtený záznam oznámení je zobrazen **tučným textem**. Pokud na notifikaci kliknete, automaticky se doplní hodnota v poli **Zobraze no** na aktuální datum. Podle tohoto sloupce lze pak filtrovat přečtená a nepřečtená oznámení.

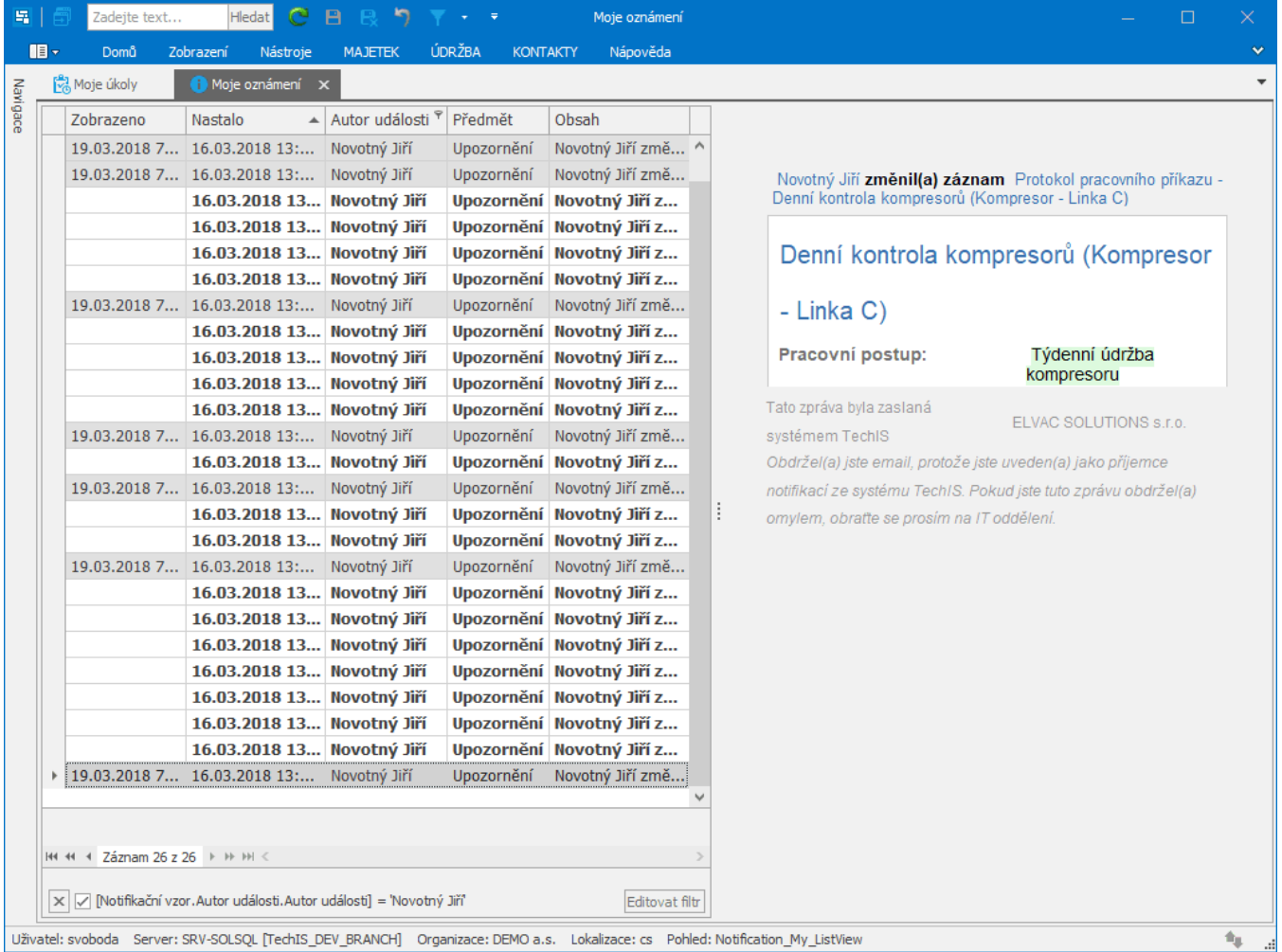

<span id="page-0-1"></span>Funkce u evidence Moje oznámení

Následující tabulka popisuje akce, které mají [oprávnění uživatelé](https://docs.elvacsolutions.eu/pages/viewpage.action?pageId=58203983) systému **TechIS** u evidence [Moje oznámení](#) k dispozici na [kartě](https://docs.elvacsolutions.eu/pages/viewpage.action?pageId=58197090) **Domů** ve skupině **Akce** nebo přes [kontextové menu](https://docs.elvacsolutions.eu/pages/viewpage.action?pageId=58197084).

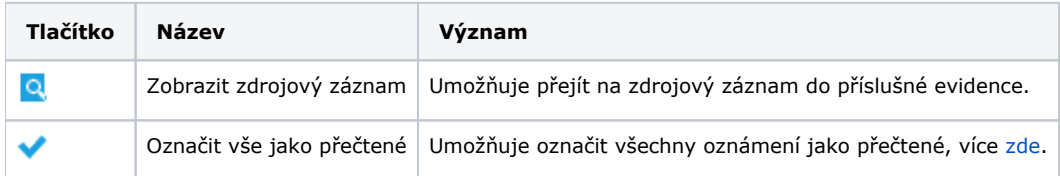